# LEARNING SUITE VARIANTS

• • LEARNING SUITE MODULES

Click START to begin.

START

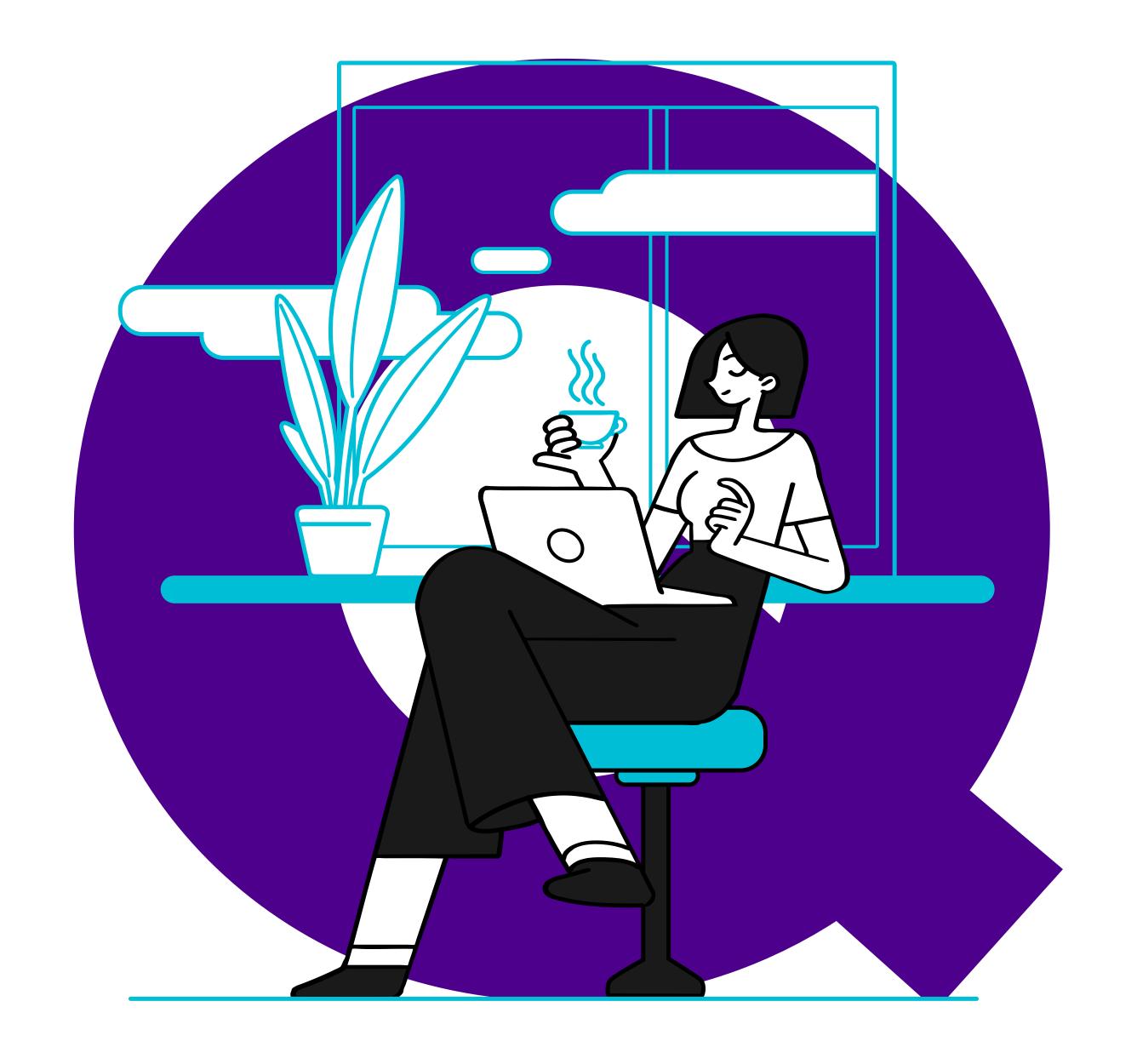

## 4 VARIANTS

AS PER YOUR ORGANIZATION'S FROWING NEEDS

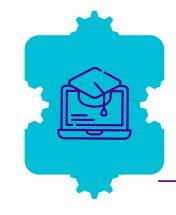

#### Learn

Carry out mandatory trainings. access employees and standardise the learning process in your organization.

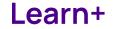

Build and execute more involved and complete learning programs in mid-to large organizations.

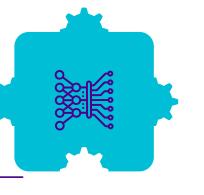

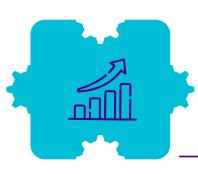

#### Grow

Impact individual/Team growth. drive improvement in learning calture & stimulate Skill enhancement.

Act

Act on improving performance through KPI driven learning initiatives.

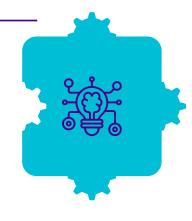

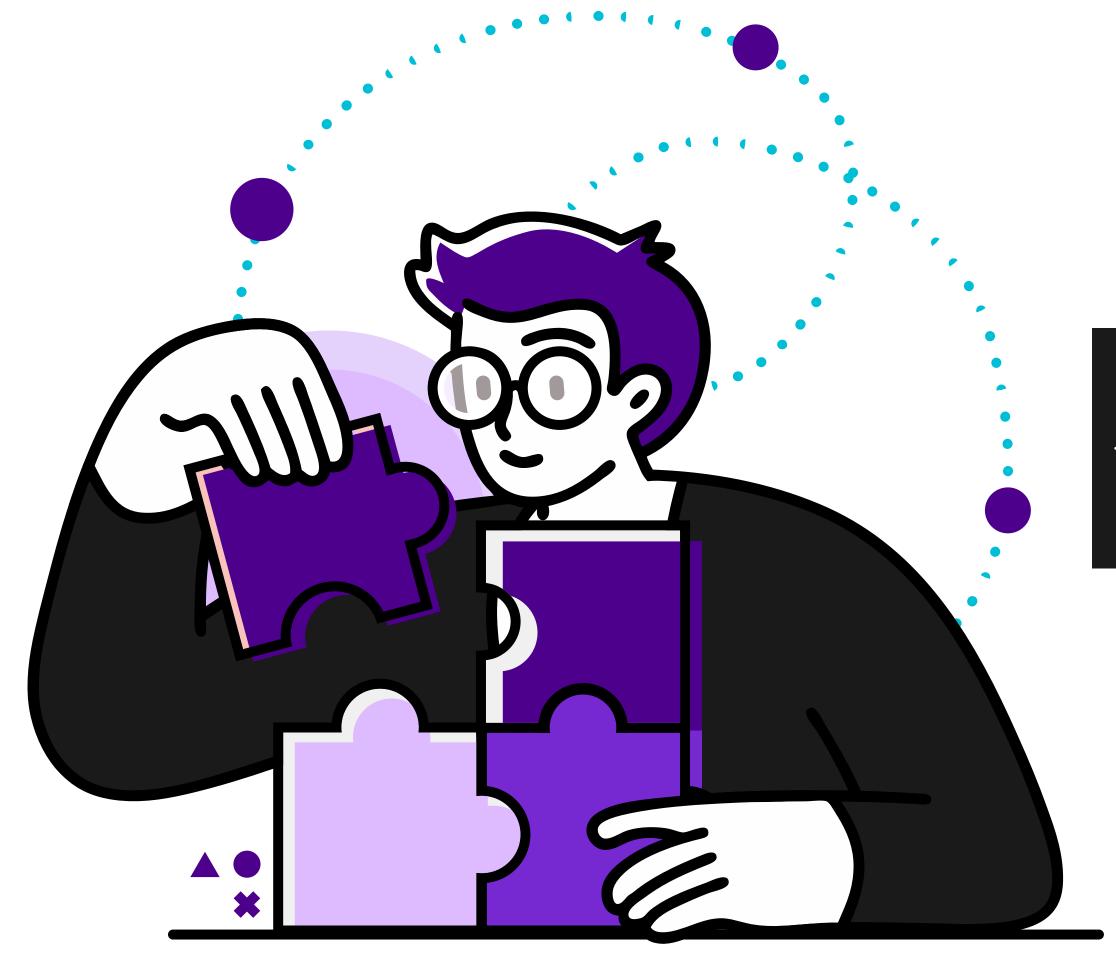

Click **NEXT** to proceed.

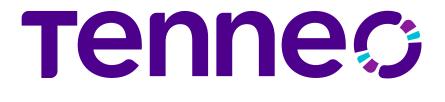

| ITEMS                                | LEARN | LEARN+   | GROW     | ACT      |  |
|--------------------------------------|-------|----------|----------|----------|--|
| E-Learning                           |       | <b>✓</b> | <b>✓</b> | <b>✓</b> |  |
| Assessment                           |       | <b>✓</b> | <b>✓</b> | <b>✓</b> |  |
| Classroom & Virtual                  |       | <b>✓</b> | <b>✓</b> | <b>✓</b> |  |
| Mobile App                           |       | <b>✓</b> | <b>✓</b> | <b>✓</b> |  |
| Tenneo Assistant BETA <sup>NEW</sup> |       | <b>✓</b> | <b>✓</b> | <b>✓</b> |  |
| Spaced Learning                      |       | <b>✓</b> | <b>✓</b> | <b>✓</b> |  |
| Compliance Management                |       | <b>✓</b> | <b>✓</b> | <b>✓</b> |  |
| Gamified Learning                    |       | <b>✓</b> | <b>✓</b> | <b>✓</b> |  |
| On Job Evaluation                    |       | <b>✓</b> | <b>✓</b> | <b>✓</b> |  |
| Social Learning                      |       |          | <b>✓</b> | <b>✓</b> |  |
| Active Wall                          |       |          | <b>✓</b> | <b>✓</b> |  |
| Competency and Skill                 |       |          | <b>✓</b> | <b>✓</b> |  |
| Video Library & Streaming            |       |          | <b>✓</b> | <b>✓</b> |  |
| Learning Experience Platform (LXP)   |       |          | <b>✓</b> | <b>✓</b> |  |
| Learning & Performance System (LPP)  |       |          |          | <b>✓</b> |  |

Click each module for details.

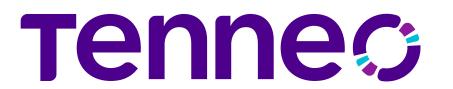

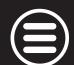

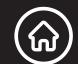

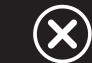

| FEATURES                                                                                                    | LEARN | LEARN+ | GROW | ACT |
|----------------------------------------------------------------------------------------------------|-------|--------|------|-----|
| Build a Comprehensive Content library within the LMS                                                                                        |       |        |      |     |
| Multiple Content Formats – SCORM 1.2, SCORM 1.3/2004, HTML, PPT, PDF, Word Documents and much more.                                         | •     | •      |      |     |
| Option to restrict downloading of content (PDF)                                                                                             | •     | •      |      | •   |
| Send Global and course related Announcements                                                                                                | •     | •      |      |     |
| Create and Manage Courses & Programs                                                                                                    | •     | •      |      | •   |
| Manage Course Catalog & Associate content                                                                                                   | •     | •      |      | •   |
| Classify Courses based on topics & categories                                                                                               | •     | •      |      |     |
| Assign Courses / Programs to learner / learner groups.                                                                                      | •     | •      |      | •   |
| Create blended learning programs with multiple courses, Classrooms and content.                                                             | •     | •      |      | •   |
| Manage certification and trainings for internal and regulatory compliance requirements.                                                     | •     | •      |      | •   |
| Create rules, restrictions, policies, expiration etc. for programs.                                                                         | •     | •      |      | •   |
| Manage Certifications Process - Custom Templates.                                                                                           | •     | •      |      | •   |
| Create certification systems that authorize users for task and job-role based activities.                                                   | •     |        |      |     |
| Manage Learner Credits                                                                                                    |       | •      |      | •   |
| Bulk Assign Courses, Programs, Classroom trainings by job roles, organization structure and reporting manager using Training Groups         | •     | •      |      |     |
| Generate public deep links for courses that are shareable with LMS users using outside the LMS channels                                     | •     | •      |      |     |
| SMS and email notifications available as connector through AWS Pinpoint service <sup>NEW</sup>                                              | •     | •      |      | •   |
| Connector for lorad – A Digital Walkthrough platform <sup>NEW</sup>                                                                         | •     | •      |      | •   |
| Connect Directly to the lorad platform admin using SSO for any web based or desktop based application and publish as content <sup>NEW</sup> | •     | •      |      | •   |
| Use lorad Walkthroughs within LMS as a standalone course or as a part of a learning plan <sup>NEW</sup>                                     | •     |        |      | •   |
| Get analytics for progress directly on the LMS <sup>NEW</sup>                                                                               | •     | •      |      |     |

Tennes

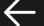

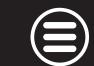

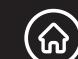

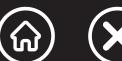

| FEATURES                                                                                                    | LEARN | LEARN+ | GROW | ACT |
|----------------------------------------------------------------------------------------------------|-------|--------|------|-----|
| Access learning content through an intuitive channel-based UI                                                                                  |       |        | •    | •   |
| Ranked search engine provides relevant search results in a ranked order                                                                        |       |        | •    |     |
| Learning Center showing all current / past / future trainings and courses                                                                      |       |        | •    |     |
| Calendar to View Scheduled Trainings and other timed activities                                                                                |       |        | •    | •   |
| Get Notification about the courses and associated events.                                                                                      |       |        | •    | •   |
| Rate & review courses after completion                                                                                                    |       |        | •    | •   |
| Download activity reports for individual courses                                                                                               |       |        | •    | •   |
| Directly access courses & other content on the LMS using deep links                                                                            |       |        | •    | •   |
| Know your compliance levels for trainings & certifications through a Widget on the Landing Page (Web)NEW                                       |       |        | •    | •   |
| View your Skill Gaps for Job Role based competencies & your Individual Development Plans through a Widget on the Landing Page (Web)NEW         |       |        | •    | •   |
| Get Learner Analytics with total hours of learning, course completion status and learning metric graphs directly on the Landing Page (Web) NEW |       |        | •    | •   |
| Search courses directly on the Landing Page <sup>NEW</sup>                                                                                     |       |        |      |     |
| Trending keywords and searches shown in page to help speed up your learning discovery <sup>NEW</sup>                                           |       |        |      |     |

Admin

Learner

#### ASSESSMENT

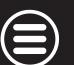

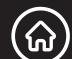

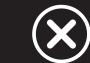

| FEATURES                                                                                                    | LEARN | LEARN+ | GROW | ACT |
|----------------------------------------------------------------------------------------------------|-------|--------|------|-----|
| Create assessments manually or generate unique random assessments from the Global bank using rules                                                                       |       |        |      |     |
| Create a Global Question Bank with meta tagged questions for easy search.                                                                                                |       |        |      |     |
| Multiple Question Formats – True and False, Multiple Choice, Multiple Responses, Match the following, Object Sequencing Question Type, Fill in the Blanks and Subjective |       |        |      |     |
| Attach Documents & Images with Questions and Options                                                                                                    | •     |        | •    |     |
| Assign to Individual Learner or a Group in a fixed or Random Mode Bulk Upload Questions via CSV                                                                          |       |        |      |     |
| Set Assessment Time Limits and Automatic Submission, Custom Messages and Responses to Objective Questions, Negative Marking, Online Scoring and much more                |       |        |      |     |
| Connector for Awarathon – A video assessment platform <sup>NEW</sup>                                                                                                    |       | •      | •    |     |
| Connect Directly to the Awarathon platform admin using SSO to create video assessments <sup>NEW</sup>                                                                    |       | •      |      |     |
| Use Video assessments within LMS as a standalone course or as a part of a learning plan <sup>NEW</sup>                                                                   |       |        |      |     |
| Get analytics for progress and assessment reports directly on the LMS <sup>NEW</sup>                                                                                     |       |        |      |     |
| Use a simple Interface to attempt assessment with speed & ease.                                                                                                    | •     | •      |      |     |
| Get Instant Feedback on Objective Assessments                                                                                                    | •     |        |      |     |
| Access and review Past Assessments                                                                                                    |       |        |      |     |
| Flag questions, View question navigation bar with attempted and non-attempted questions highlighted                                                                      |       |        |      |     |
| View assessment result on successful submission                                                                                                    |       |        |      |     |
| Connect Directly to the Awarathon platform using SSO to attempt video assessments <sup>NEW</sup>                                                                         |       |        |      |     |

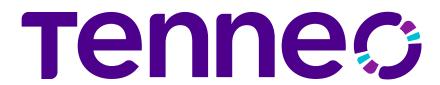

Admin

Learner

#### CLASSROOM & VIRTUAL

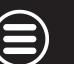

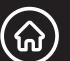

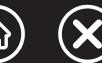

| FEATURES                                                                                                    | LEARN | LEARN+ | GROW | ACT |
|----------------------------------------------------------------------------------------------------|-------|--------|------|-----|
| Manage assets like training venues/locations and their availability                                             |       |        |      |     |
| Create a master list of instructors and manage their availability                                               |       |        |      | •   |
| Perform classroom Session Management                                                                            |       |        |      | •   |
| Attendance Management and attendance marking through QR code                                                    |       |        |      | •   |
| Upload Past Trainings Data                                                                                      |       |        |      | •   |
| Manage Batch Size and Wait List                                                                                 |       |        |      | •   |
| Manage Training Budget                                                                                          |       |        |      |     |
| Manage Training Feedback forms for Learners, Trainers and Manager                                               |       |        |      |     |
| Training Nomination by Manager                                                                                  |       |        |      | •   |
| Manage inventory to be used in an ILT                                                                           |       |        |      | •   |
| Connectors Available for Zoom.us and MS Teams                                                                   |       |        |      | •   |
| Compatible for Integration with major webinar suites like Webex, Gotomeeting etc.                               |       |        |      | •   |
| Create, manage and launch Virtual training sessions from within the LMS and Attendance auto-sync                |       |        |      | •   |
| Connector available for Google workplace to block Google Calendar for trainings <sup>NEW</sup>                  |       |        |      | •   |
| Use the Google workplace SSO to migrate calendar entries from within the LMS notification system <sup>NEW</sup> |       |        |      | •   |
| View training calendar for their classes                                                                        |       |        |      | •   |
| Manage attendance and training evaluation.                                                                      |       |        |      | •   |
| Fill up training feedback form                                                                                  |       |        |      | •   |
| Mark attendance by scanning a QR code                                                                           |       |        |      | •   |

**FEATURES** 

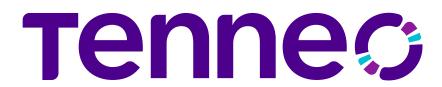

Mark attendance using QR code

Learner interface for Skills feature

Learner Interface for Certifications achievements

Learner Interface for Gamification achievements

Learner interface for Collaboration features - Course Specific Survey, Briefcase

Learner interface for Collaboration features - Conversations, Public Survey

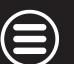

GROW

LEARN

LEARN+

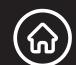

ACT

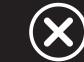

|                       | View training calendar for their classes                                            |   |  |   |
|-----------------------|-------------------------------------------------------------------------------------|---|--|---|
| . 0                   | View learners for each training                                                     |   |  | • |
| ainer<br>truct        | Manage attendance and training evaluation                                           |   |  | • |
| Trainer<br>Instructor | Fill up training feedback form                                                      |   |  |   |
| Tr<br>Inst            | Use QR code-based attendance                                                        |   |  |   |
|                       | Fill On Job evaluation forms                                                        | 0 |  |   |
|                       | View learning programs, classrooms and courses                                      |   |  | • |
|                       | Launch courses content - Assessment, Assignment, SCORM 1.2/1.3, etc.                |   |  |   |
|                       | Offline viewing of SCORM course on Mobile Devices and sync progress whenever online |   |  |   |
|                       | View user progress in assigned courses                                              |   |  |   |
|                       | View Assessment Scores and Report Card                                              |   |  | • |
| Jer                   | Receive App Specific notifications                                                  |   |  | • |
| earn                  | View Announcements                                                                  |   |  |   |
| Геб                   | Participate in Virtual Classrooms                                                   |   |  |   |
|                       |                                                                                     |   |  |   |

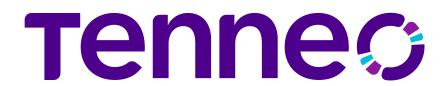

Admin

#### Tenneo Assistant BETA<sup>NEW</sup>

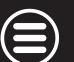

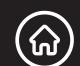

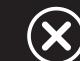

| FEATURES                                                                                                    | LEARN | LEARN+ | GROW | ACT |
|----------------------------------------------------------------------------------------------------|-------|--------|------|-----|
| A Generative Al based Admin assistant integrated into the LMS                                                                   |       |        |      | •   |
| Context sensitive prompts for most used admin tasks, with a step by step how to guide                                           |       |        |      | •   |
| Create publish ready courses faster, with Title suggestions, auto generated description & learning Goals and Thumbnail creation |       |        |      | •   |
| Ask anything about the LMS in a free text mode and the admin assistant will answer                                              |       |        |      |     |

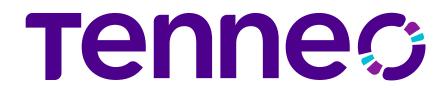

#### SPACED LEARNING

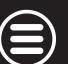

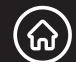

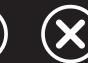

| FEATURES                                                                                          | LEARN | LEARN+ | GROW | ACT |
|---------------------------------------------------------------------------------------------------|-------|--------|------|-----|
| Create re-enforcement spaced learning programs under learning management                          | 0     |        |      |     |
| Attach re-enforcements to events like Classroom trainings or new employee joining                 | 0     |        |      |     |
| Make and manage multi-element content delivery schedules, over various modes SMS, email, App etc. | 0     |        |      |     |
| Users directly access learning elements through deep links                                        | 0     |        |      |     |
| Users are notified when learning elements are assigned                                            |       |        |      |     |

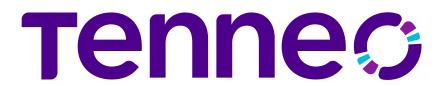

#### COMPLIANCE MANAGEMENT

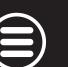

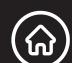

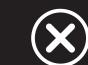

| FEATURES                                                                                                    | LEARN | LEARN+ | GROW | ACT |
|----------------------------------------------------------------------------------------------------|-------|--------|------|-----|
| Master of compliance can be created in the system; the relevant user will apply for these compliances.                                                       | 0     |        | •    | •   |
| Each compliance can have a rule set comprising of certifications to be done and information/external artifacts to be submitted, to complete that compliance. | 0     |        |      |     |
| Each compliance can have the validity and once that is expired, user must apply for the authorization again.                                                 | 0     |        |      | •   |
| Create compliances that have pre-requisites based on user attributes (vintage, department, etc.) or other dynamic attributes.                                | 0     |        | •    | •   |
| Attach compliances to a Job role or have it assigned to a user/training group.                                                                               | 0     |        |      | •   |
| Check employee compliance levels using compliance reports & dashboards across the organization                                                               | 0     |        |      | •   |
| Built-in digital signature mechanism for learner activities (course completions and announcements)                                                           | 0     |        |      | •   |
| Effective audit logging for better reports that are used in statutory audits                                                                                 | 0     |        |      | •   |

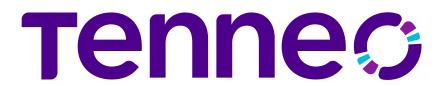

#### GAMIFIED LEARNING

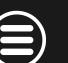

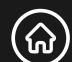

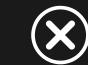

| FEATURES                                                                                              | LEARN | LEARN+ | GROW | ACT |
|----------------------------------------------------------------------------------------------------|-------|--------|------|-----|
| Create Levels, Badges and competitions                                                                |       |        |      | •   |
| Create rules on various learning activities and define points and competitions                        | 0     |        | •    |     |
| Accumulate learning points via learning tasks (course completion, test marks, attending classes etc.) | 0     |        | •    |     |
| Earn badges based on learning points                                                                  | 0     |        | •    |     |
| Take part in Competitions and view leader boards                                                      | 0     |        | •    |     |
| Earn Rewards by redeeming earned points in the inbuilt reward shop                                    | 0     |        |      |     |

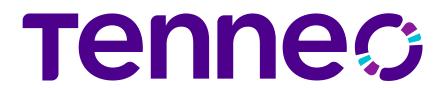

#### ON JOB EVALUATION

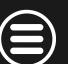

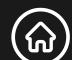

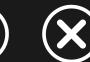

| FEATURES                                                                                                    | LEARN | LEARN+ | GROW | ACT |
|----------------------------------------------------------------------------------------------------|-------|--------|------|-----|
| Perform on-job evaluation and on-going remedial training for employees                                                                                                    | 0     |        |      |     |
| Create processes for on-job- evaluation of learners using dynamically created checklists                                                                                                    | 0     |        | •    | •   |
| Perform audit activities and workflows with built-in notifications for exception handling                                                                                                    | 0     |        | •    | •   |
| Gather multi-level 360-degree feedback on individual employee performance                                                                                                    | 0     |        |      | •   |
| Automate evaluation processes through smart scheduling                                                                                                    | 0     |        |      | •   |
| Execution & approval workflow can be added which will specify who will fill the checklist, who will review and who will approve it. This can be reporting chain based, role based or user specific based. | O     |        |      |     |
| The execution and approval workflow will be available to learner and admin/manager on mobile App.                                                                                                    |       |        |      |     |

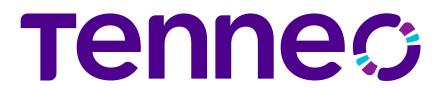

#### SOCIAL LEARNING

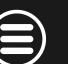

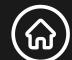

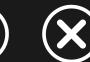

| FEATURES                                                                                                    | LEARN | LEARN+ | GROW | ACT |  |
|----------------------------------------------------------------------------------------------------|-------|--------|------|-----|--|
| Launch and Manage Blogs                                                                                                    | 0     | 0      |      |     |  |
| Launch and Manage public Surveys of various types – Multiple Choice, Descriptive, Multiple Response or True / False                      | 0     | 0      |      |     |  |
| Manage Global & Course related conversation forums                                                                                       | 0     | 0      |      |     |  |
| Launch webinars (one to one or one to many) from within the LMS                                                                          | 0     | 0      |      |     |  |
| Manage Global & Course related conversation forums                                                                                       | 0     | 0      |      |     |  |
| Generate public deep links for conversations, videos and public surveys that are shareable with LMS users using outside the LMS channels | 0     | 0      |      |     |  |
| Participate in public Surveys                                                                                                    | 0     | 0      |      |     |  |
| Post problems and questions in forums                                                                                                    | 0     | 0      |      |     |  |
| Read Blogs and add comments                                                                                                    | 0     | 0      | •    |     |  |
| Launch and Manage Course Specific Surveys of various types – Multiple Choice, Descriptive, Multiple Response or True / False             | 0     |        |      |     |  |
| Participate in Course Specific Surveys                                                                                                   | 0     |        |      |     |  |
| Upload and share files through Briefcase                                                                                                 |       |        |      |     |  |

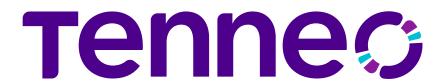

#### ACTIVE WALL

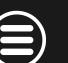

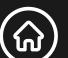

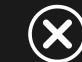

|         | FEATURES                                                                     | LEARN | LEARN+ | GROW | ACT |  |
|---------|------------------------------------------------------------------------------|-------|--------|------|-----|--|
| Admin   | Enable Active Wall                                                           | 0     | 0      |      |     |  |
|         | Enable sharing of posts, achivements, badges, certificates and sharing scope | 0     | 0      |      |     |  |
| Learner | View Active Wall and shared content on it                                    | 0     | 0      |      |     |  |
|         | Share option on respective pages as enabled                                  | 0     | 0      |      |     |  |

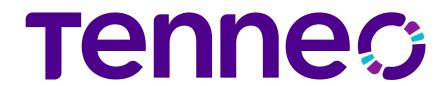

#### COMPETENCY & SKILL

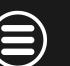

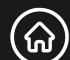

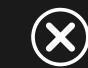

|         | FEATURES                                                                                     | LEARN | LEARN+ | GROW | ACT |
|---------|----------------------------------------------------------------------------------------------|-------|--------|------|-----|
| nin     | Create Competency & Skills Bank                                                              | 0     | 0      | •    |     |
|         | Map Skill/ Competencies to Job Profiles                                                      | 0     | 0      |      |     |
|         | Analyze Organization-wide Skills & Competency Gaps (basis Job Profile, Group, Location etc.) | 0     | 0      |      |     |
| Adn     | Map Skills and Competencies with Courses                                                     | 0     | 0      | •    |     |
| 4       | Training Need Identification to Bridge Skill Gap in learners                                 | 0     | 0      |      |     |
|         | Manager to verify Competency & Skills Analysis                                               | 0     | 0      |      |     |
| -earner | View Skills and Level of own Job Role conduct Self Analysis of Competency & Skills           | 0     | 0      |      |     |
|         | Get recommended Trainings to fill Competency & Skills Gap                                    | 0     | 0      |      |     |
|         | View Skill Levels using a comprehensive Skills Dashboard                                     | 0     | 0      |      |     |

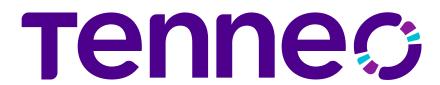

#### VIDEO LIBRARY & STREAMING

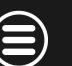

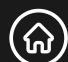

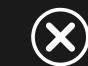

|       | FEATURES                                                                | LEARN | LEARN+ | GROW | ACT |
|-------|-------------------------------------------------------------------------|-------|--------|------|-----|
|       | Upload & Manage Video based Learning Content                            | 0     | 0      |      |     |
| .ic   | Deliver content on Web based player which supports multiple resolutions | 0     | 0      | •    |     |
|       | Generate and view comprehensive usage reports & admin dashboards        | 0     | 0      |      |     |
| dπ    | Create multiple subscribe-able channels                                 | 0     | 0      |      |     |
| Ğ     | Upload closed caption using support for video transcripts (English)     | 0     | 0      |      |     |
|       | Upload video content for inclusion in the video library (moderated)     | 0     | 0      |      |     |
| er    | Access video through a YouTube style video interface                    | 0     | 0      |      |     |
| -earn | Subscribe Channels from the list of available channels                  | 0     | 0      | •    |     |
|       | Add videos to Favorite list for later and quick view                    | 0     | 0      | •    |     |
|       | Make use of In-Video Bookmarking and Search                             | 0     | 0      | •    |     |

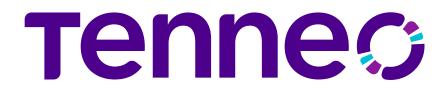

### LEARNING EXPERIENCE PLATFORM (LXP)

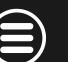

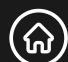

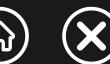

| FEATURES                                                                                                    | LEARN | LEARN+ | GROW | ACT |
|----------------------------------------------------------------------------------------------------|-------|--------|------|-----|
| Search, fetch, and publish content from external learning providers. Including Udemy, Youtube, Stackoverflow, LinkedIn Learning and more                                 | 0     | 0      |      |     |
| Link external MOOCs like Udemy in to make their content a part of the LMS programs                                                                                       | 0     | 0      | •    |     |
| Learners can access these courses directly from the LMS with SSO enabled <sup>NEW</sup>                                                                                  | 0     | 0      | •    |     |
| Automated tagging and indexing of learning content for easy search                                                                                                    | 0     | 0      |      |     |
| Machine Learning-based Suggestion Engine provides most relevant suggestion of content/courses based on learner attributes (job role, Skills etc.) and learning histories | 0     | 0      | •    |     |
| Create learning channels based on specific topics, keywords, recency, type or skills attached.                                                                           | 0     | 0      |      | •   |
| Easy categorization of content through customizable channel-based UI                                                                                                    | 0     | 0      | •    |     |
| User notification for any new material which is added or made available in the channel                                                                                   | 0     | 0      |      |     |
| Fetch progress reports of external content directly into the LMS                                                                                                    | 0     | 0      |      |     |

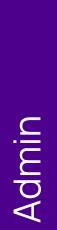

## Tennes

### LEARNING AND PERFORMANCE SYSTEM (LPP)

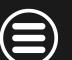

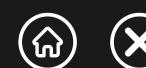

| FEATURES                                                                                                    | LEARN | LEARN+ | GROW | ACT |  |
|----------------------------------------------------------------------------------------------------|-------|--------|------|-----|--|
| Create Flow Automation Rules using the available internal KPIs                                                                                                    | 0     | •      | •    | •   |  |
| Create Engagement Rules using the available internal KPIs                                                                                                    |       | 0      | •    |     |  |
| An External KPI-based system that drives Learning by measuring & assessing Performance                                                                                            |       | 0      | 0    |     |  |
| Upload external KPIs using CSV and transfer data through SFTP as well.                                                                                                    |       | 0      | 0    |     |  |
| Intelligent analysis of the impact of Learning on Performance Metrics                                                                                                    |       | 0      | 0    |     |  |
| Assess performance metrics (KPIs) to target actionable training needs                                                                                                    |       | 0      | 0    |     |  |
| Create unlimited rules.                                                                                                    |       | 0      | 0    | •   |  |
| Create escalations within rules to catch and action repeat offenders                                                                                                    |       | 0      | 0    | •   |  |
| Extensive analytics dashboards (KPI Analysis and Rule/Action Dashboard) for admins to look at the performance data vis-à-vis learning results                                     | 0     | 0      | 0    |     |  |
| Learner end analytics which shows a simplified view of performance data for each user along with learning activities that help improve it (includes KPI, Action and Rules report) | 0     | 0      | 0    |     |  |

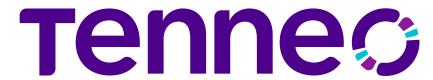

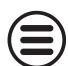

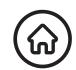

# THANK YOU!

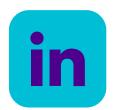

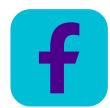

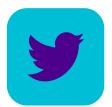

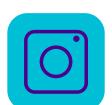

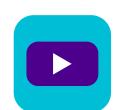

Click each icon for details.

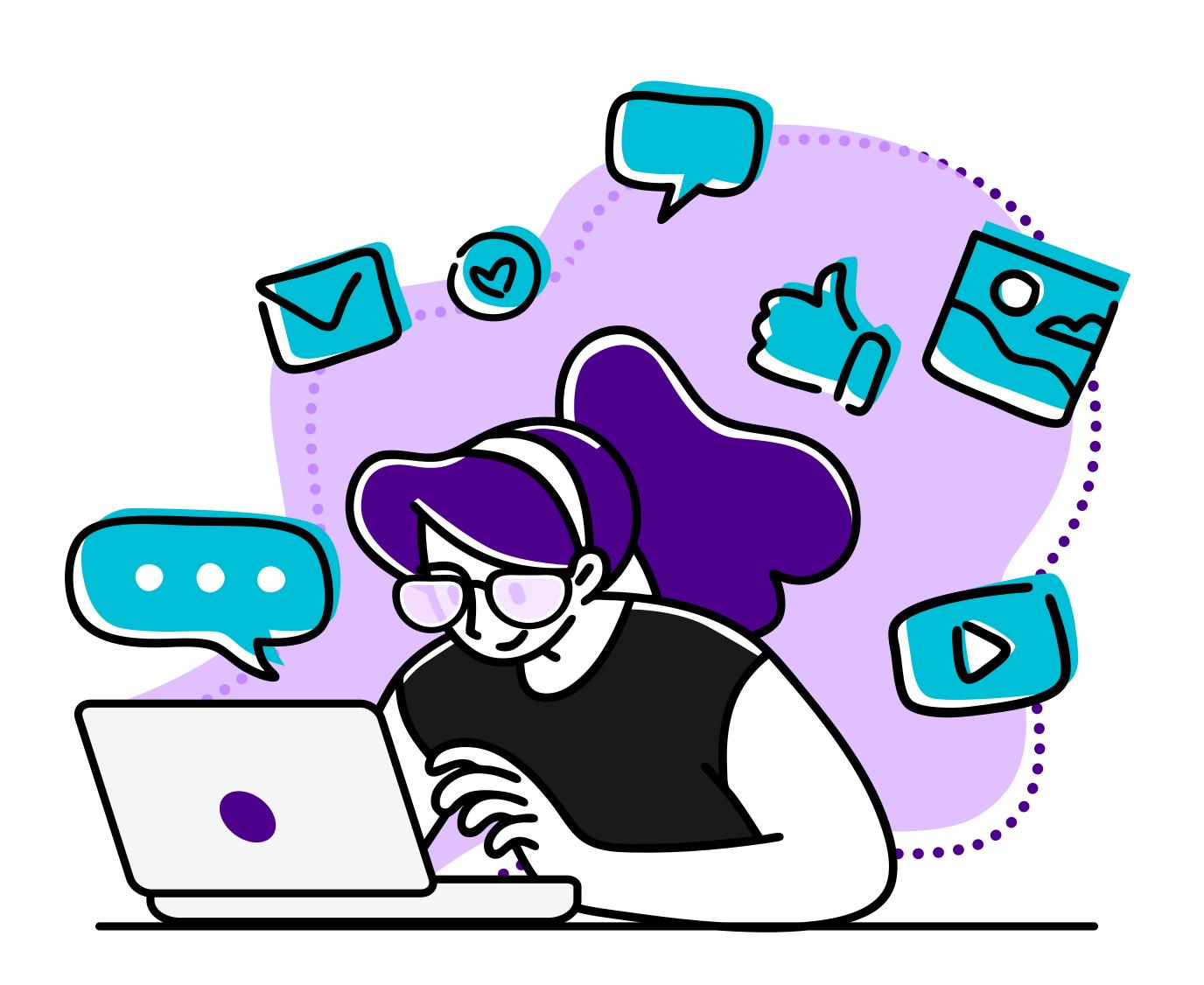